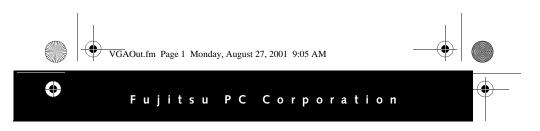

## VGA Adapter Installation Guide

## FMW43VA1

For use with Stylistic<sup>™</sup> LT Pen Tablet PCs

## INSTRUCTIONS

The VGA Adapter allows you to connect an external monitor directly to your pen tablet without using a docking device.

Note: In order to use an external monitor simultaneously with the flat panel display, you must set it up from either within the BIOS or using the display hotpad. See your system user's guide for more information.

On one side of the adapter is a plug which fits into the system interface port (*see Figure 1*). On the opposite side of the adapter is a port for a video connector (*see Figure 2*).

To install the adapter,

1. If the pen tablet is running, either suspend operation or power down the system.

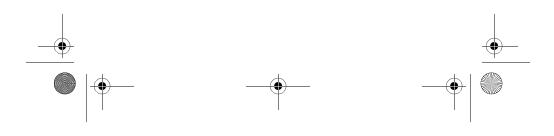

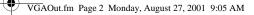

- 2. If the external monitor you wish to connect has power applied, power it down.
- 3. Remove the plastic cover that is located over the system interface port on the bottom edge of the pen tablet. Keep the cover in a safe place for future reinstallation.
- 4. Plug the VGA Adapter into the system interface port. The plug is keyed so that it will only fit when it is positioned properly (*see Figure 3*).
- 5. Insert the video plug into the video connector (*see Figure 2*).
- 6. Restart the system and the external monitor.

## To remove the adapter,

- 1. If the pen tablet is running, either suspend operation or power down the system.
- 2. If the monitor you wish to disconnect has power applied, remove power.
- 3. Pull the plug from the connector. Replace the plastic cover over the system interface port.
- 4. Restart your system.
- Note: When the VGA Adapter is attached to the pen tablet, the tablet cannot be used in the compact desk stand because the connector/cable assembly extends too far from the bottom of the system. The system should be held or laid flat when the VGA Adapter is installed.

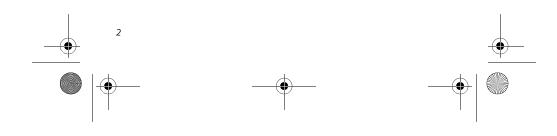

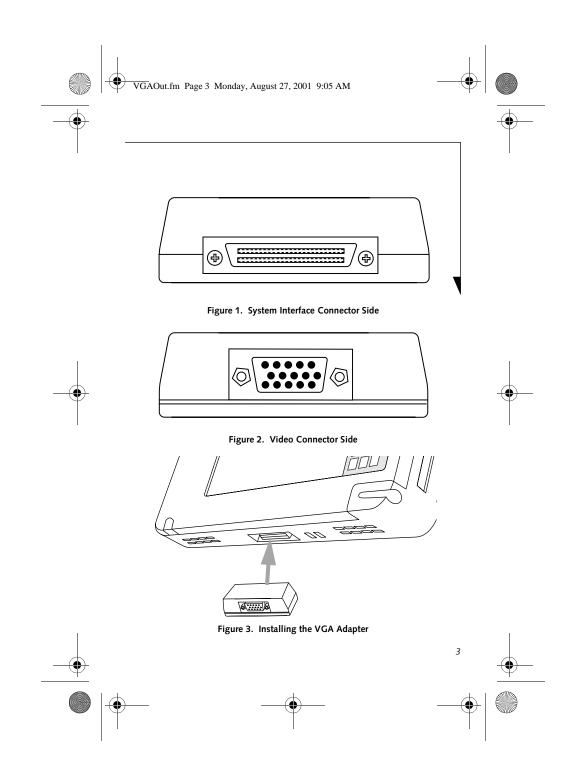

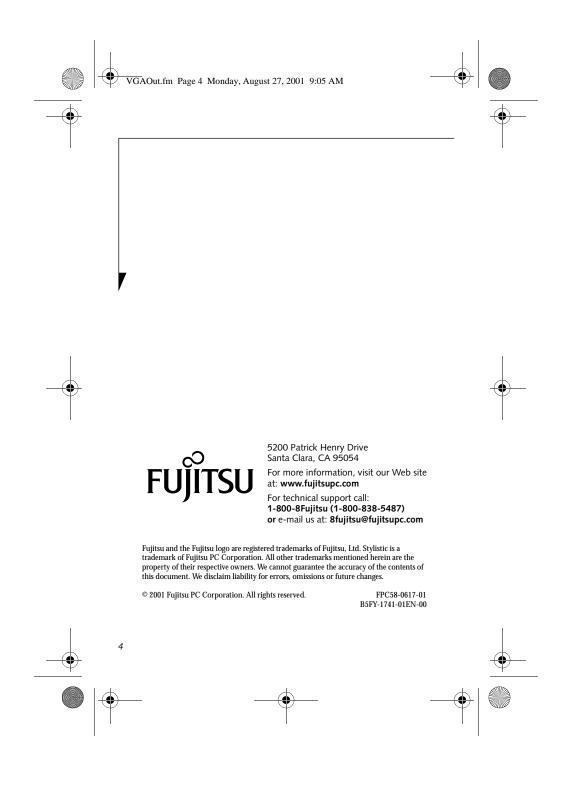

Free Manuals Download Website <u>http://myh66.com</u> <u>http://usermanuals.us</u> <u>http://www.somanuals.com</u> <u>http://www.4manuals.cc</u> <u>http://www.4manuals.cc</u> <u>http://www.4manuals.cc</u> <u>http://www.4manuals.com</u> <u>http://www.404manual.com</u> <u>http://www.luxmanual.com</u> <u>http://aubethermostatmanual.com</u> Golf course search by state

http://golfingnear.com Email search by domain

http://emailbydomain.com Auto manuals search

http://auto.somanuals.com TV manuals search

http://tv.somanuals.com